## **Εγκατάσταση και Λειτουργία JDK και NetBeans**

1. Για να κατεβάσετε την επιθυμητή έκδοση JDK (Java Development Kit) και NetBeans, επισκεφτείτε την Ιστοσελίδα:

<https://www.oracle.com/technetwork/java/javase/downloads/jdk-netbeans-jsp-3413139-esa.html>

2. Επιλέξτε ανάλογα με το Λειτουργικό Σύστημα και την έκδοσή του:

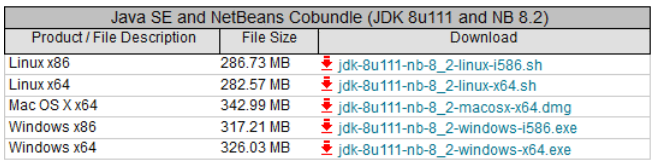

- 3. Κατεβάστε το αρχείο εγκατάστασης.
- 4. Ανάλογα με το Λειτουργικό Σύστημα, εκκινήστε την εγκατάσταση, οπότε αυτομάτως ρυθμίζεται ο installer:

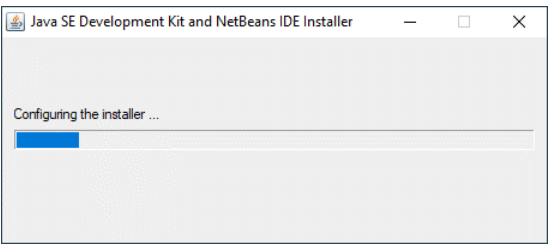

5. Επιλέξτε τις θέσεις εγκατάστασης των προγραμμάτων:

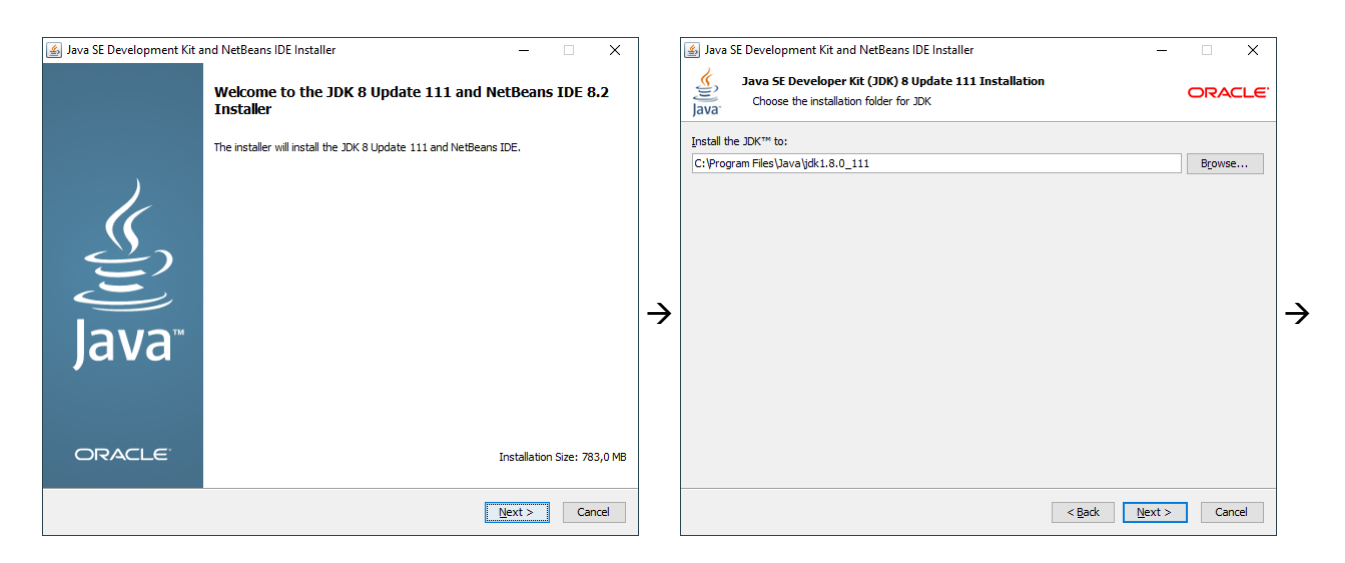

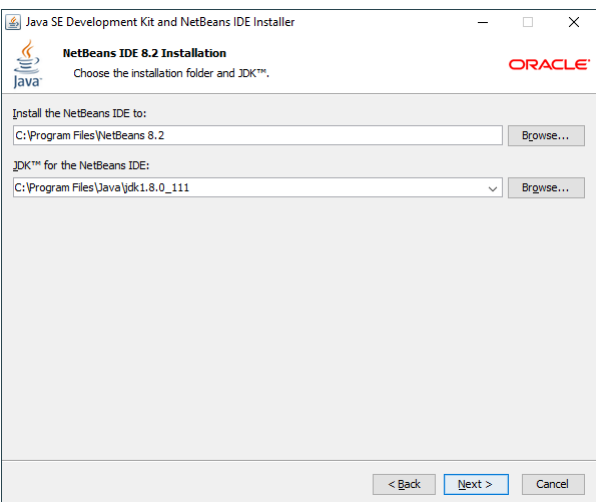

6. Ελέγξτε τις επιλογές που κάνατε και επιλέξτε για το εάν θα γίνεται έλεγχος για ενημερώσεις:

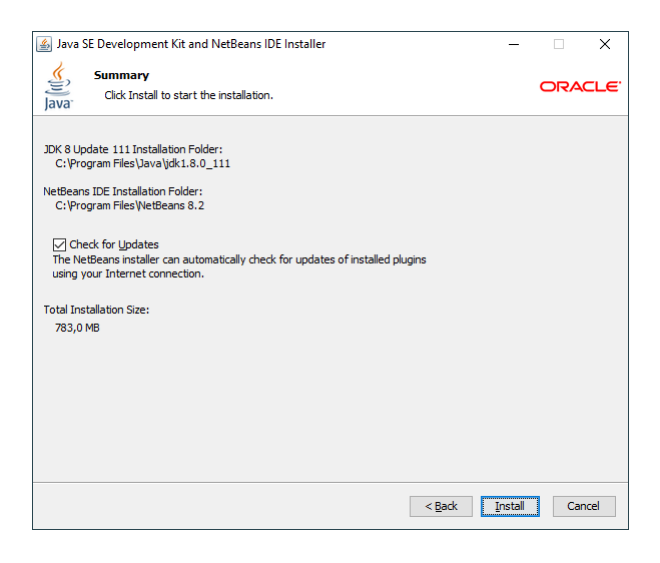

7. Η εγκατάσταση εκκινεί και εγκαθίστανται διαδοχικά τα JDK και NetBeans:

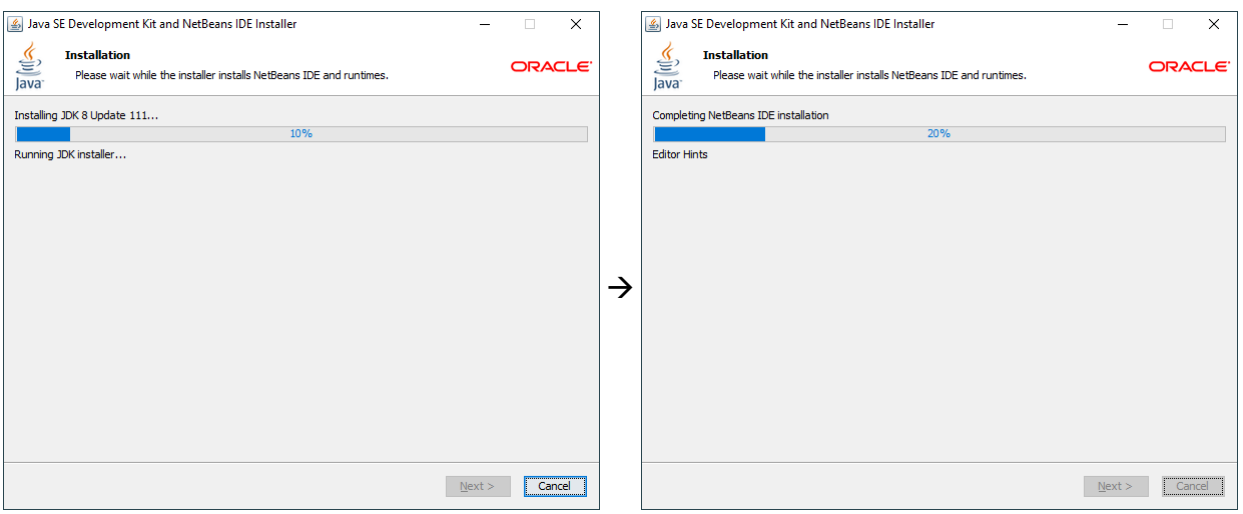

Τσιμπερίδης Ιωάννης PhD HMMY 8. Ολοκληρώστε την εγκατάσταση επιλέγοντας το εάν θα συνεισφέρετε με παροχή δεδομένων για τη βελτίωση του NetBeans.

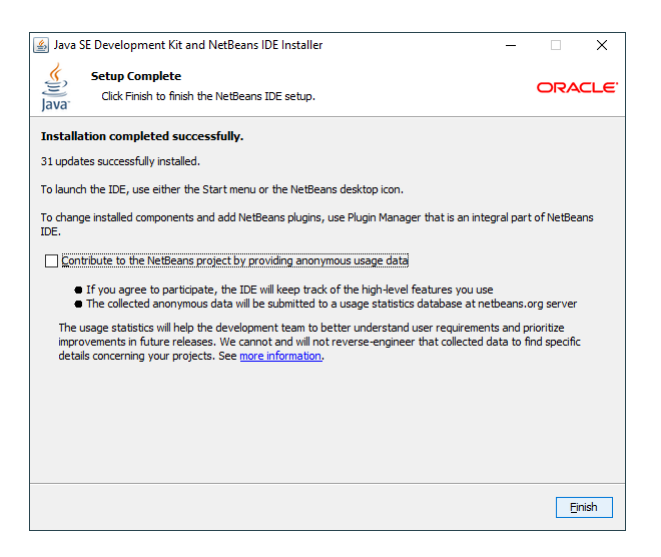

9. Εφόσον γίνει σωστά η εγκατάσταση των JDK και NetBeans, η εκκίνηση του τελευταίου, με εκ των προτέρων ρύθμιση εμφανίζει μία καρτέλα καλωσορίσματος:

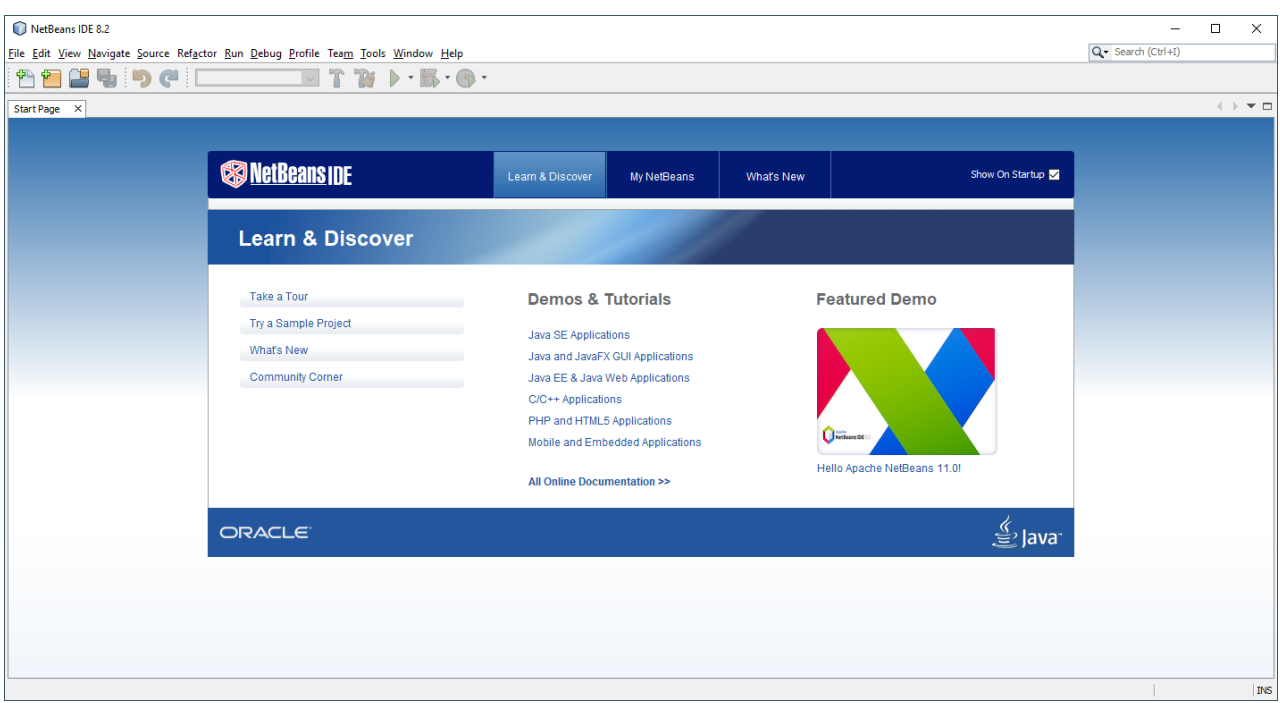

στην οποία προσφέρεται στο χρήστη βοήθεια για να ξεκινήσει με τη χρήση του NetBeans.

10. Για τη δημιουργία ενός νέου Project ανοίγεται το Μενού "File" και επιλέγεται η εντολή "New Project…", ή εναλλακτικά πατιέται ο συνδυασμός πλήκτρων "Ctrl", "Shift" και "N", ή εναλλακτικά πατιέται το αντίστοιχο κουμπί από τη Γραμμή Εργαλείων "File", οπότε εμφανίζεται το Παράθυρο «New Project»:

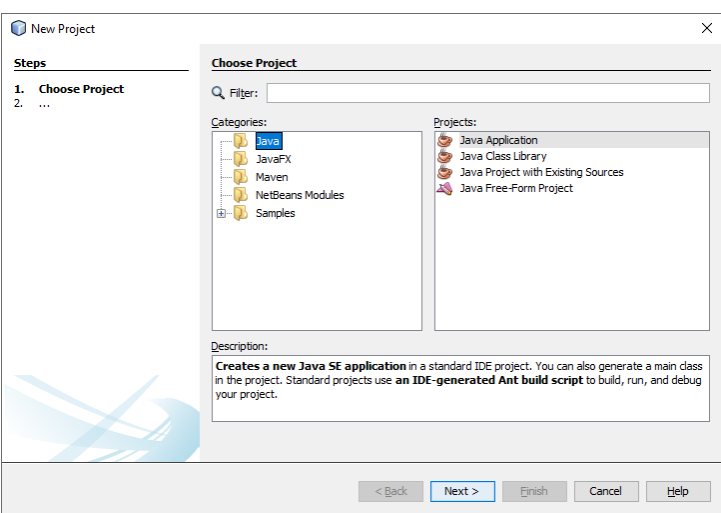

από γίνονται οι επιθυμητές επιλογές.

11. Εφόσον επιλεγεί η δημιουργία μιας νέας εφαρμογής Java, εμφανίζεται το Παράθυρο:

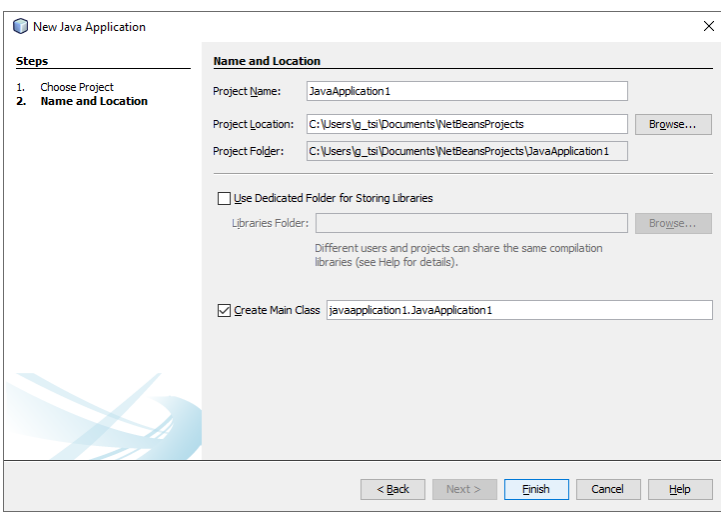

Από όπου επιλέγεται το όνομα της εφαρμογής, η θέση αποθήκευσης, το εάν θα δημιουργηθεί κύρια Κλάση και με τι όνομα, κ.α.